# Salesloft.

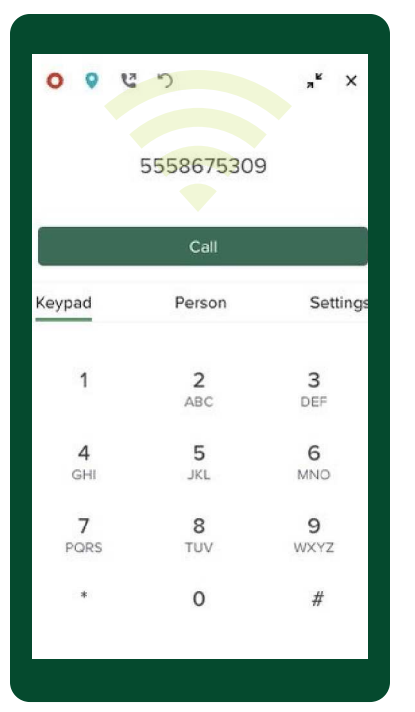

# **The Salesloft Dialer**

The Dialer integrates one-click sales calling into your daily processes and workflows.

To effectively incorporate the Dialer into your sales routine and gain the most value from it, follow the simple steps listed below.

### **Improve Call Quality**

Conduct a [network test](https://networktest.salesloft.com/?lang=en)

crose extra virtual.<br>desktons

des des des pos

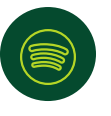

Close streaming service tabs & applications

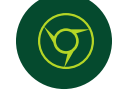

Update Chrome (and extensions) and restart 1x/day

# **Get Through To Your Customers**

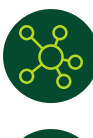

Enroll in a [Trust Hub](https://help.salesloft.com/s/article/Manage-Trust-Hub-in-Salesloft#Set_Up_Your_Trust_Hub_Business_Profile)

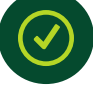

<u>register</u> frammen.<br>Salesloft phone nur Salesloft phone numbers

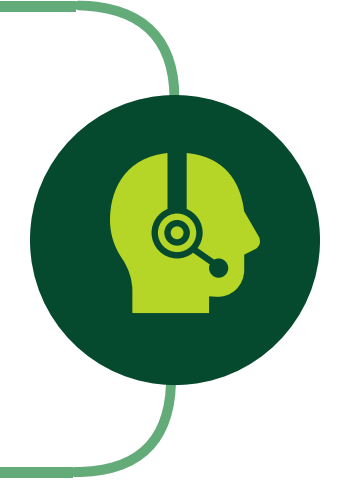

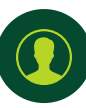

Set up Caller Name Delivery (CNAM)

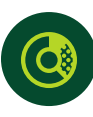

Know your [Trust Score](https://help.salesloft.com/s/article/Manage-Trust-Hub-in-Salesloft#Knowing_Your_Trust_Score)

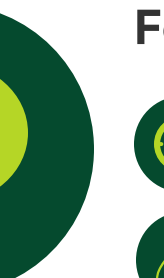

#### **Follow Best Practices**

Call during normal  $\frac{1}{2}$ 

Let the phone ring at least<br>four times

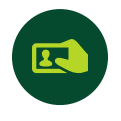

Avoid using personal Caller ID

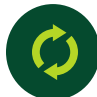

Avoid repeatedly dialing the same person

## **Ensure Proper Setup**

four times

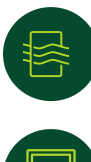

[Set Up Quality of Service](https://help.salesloft.com/s/article/QoS-Setup-and-Dialer-Network-Requirements#Set_Up_QoS)

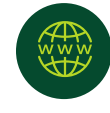

USE fiber internet when<br>nossible possible

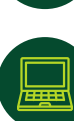

Monitor CPU usage

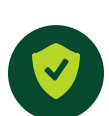

 $\mathcal{C}$  refers to the customer support manual at wat wat was well at which further functions. The customersupport function  $\mathcal{C}$ details or contact your customer support manager, Rosemarie Chang at chang@techcommerce.com

Check [firewall co](https://help.salesloft.com/s/article/QoS-Setup-and-Dialer-Network-Requirements#Firewall_Configuration)nfiguration

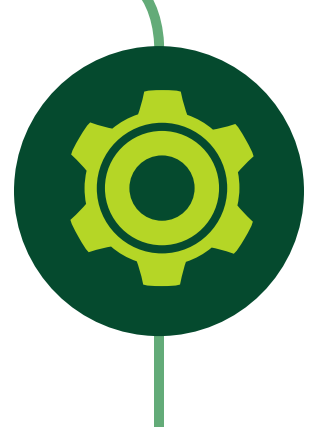

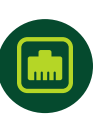

Consider connecting directly to Ethernet using high-quality ethernet adaptors